# **SONDA**

. . :<br>: :<br>: :<br>: . :<br>: :<br>: :<br>: :<br>:

# **Manual de usuario**

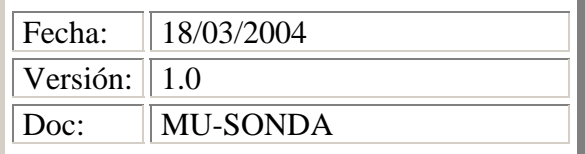

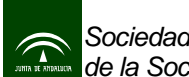

# ÍNDICE

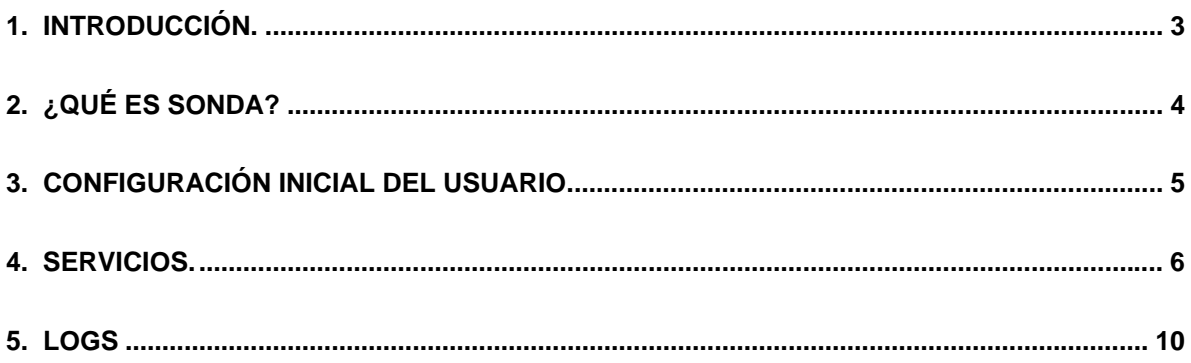

<span id="page-2-0"></span>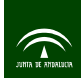

## **1. Introducción.**

Este documento tiene como objetivo la presentación del sistema SONDA para la monitorización de las aplicaciones de Administración Electrónica de la Junta de Andalucía y de todos aquellos otros subsistemas que sirvan de apoyo a estas.

El sistema esta pensado para ser usado por los administradores de los organismos de la Junta de Andalucía para ayudarles a realizar el seguimiento de la disponibilidad de sus aplicaciones corporativas y del ciudadano.

El documento esta dividido en las siguientes secciones:

- Sección 1, Introducción. Detalla el objetivo del documento.
- Sección 2, ¿Qué es SONDA?. Explica las funcionalidades que se quieren cubrir por el sistema.
- Sección 3, Configuración inicial del usuario. Comprende los pasos iniciales necesarios para la configuración de las preferencias de los usuarios.
- Sección 4, Servicios. Enumera los tipos de servicios que se pueden monitorizar y como crearlos.
- Sección 5, Logs. Detalla el formato de los logs del sistema.

### **2. ¿Qué es SONDA?**

<span id="page-3-0"></span>SONDA (Sistema ONline De Avisos) es una aplicación web desarrollada con el fin de servir de ayuda para la monitorización de la disponibilidad de las aplicaciones de Administración Electrónica de la Junta de Andalucía y de todas aquellas otras que les sirvan de apoyo.

Para ello SONDA va chequeando cada cierto intervalo de tiempo si estas aplicaciones se encuentran activas o si por el contrario se encuentran caídas. Este chequeo es muy básico y solamente sirve para saber si la aplicación esta respondiendo o no a sus usuarios. Como es lógico una aplicación puede estar activa pero puede estar produciendo resultados erróneos. SONDA no evalúa si el sistema chequeado funciona correctamente, sólo evalúa si este responde por un determinado protocolo.

Por lo tanto el sistema lo que hace es comunicarse con los sistemas a chequear y esperar una respuesta adecuada por parte de ellos. Actualmente SONDA es capaz de hacer "chequeos de vida" para los siguientes protocolos: HTTP/HTTPS, SMTP, LDAP, IMAP, POP y TCP genérico. El tipo de comprobación que se realiza para cada uno de estos protocolos se detallará en la sección 4 (Servicios).

Si alguno de los sistemas monitorizados por SONDA no responde adecuadamente, la aplicación puede ser configurada para avisar al administrador responsable de ella y notificar la situación. Este aviso podrá ser por correo o por mensajeria móvil SMS.

Toda la información que SONDA va procesando para cada una de las aplicaciones que se están chequeando se almacena en los logs internos del sistema. Gracias a estos logs el administrador podrá saber lo que ha estado ocurriendo con su aplicación y los tiempos de disponibilidad que ésta ha proporcionado.

### **3. Configuración inicial del usuario.**

<span id="page-4-0"></span>Como paso previo a la utilización del sistema es necesario realizar una configuración inicial con las preferencias del administrador para la recepción de los avisos que SONDA emite. Estas preferencias se pueden seleccionar en la pestaña de 'Opciones' del menú principal.

Le aparecerá una pantalla como la siguiente con los datos disponibles de configuración y la posibilidad de poderlos editar y guardar.

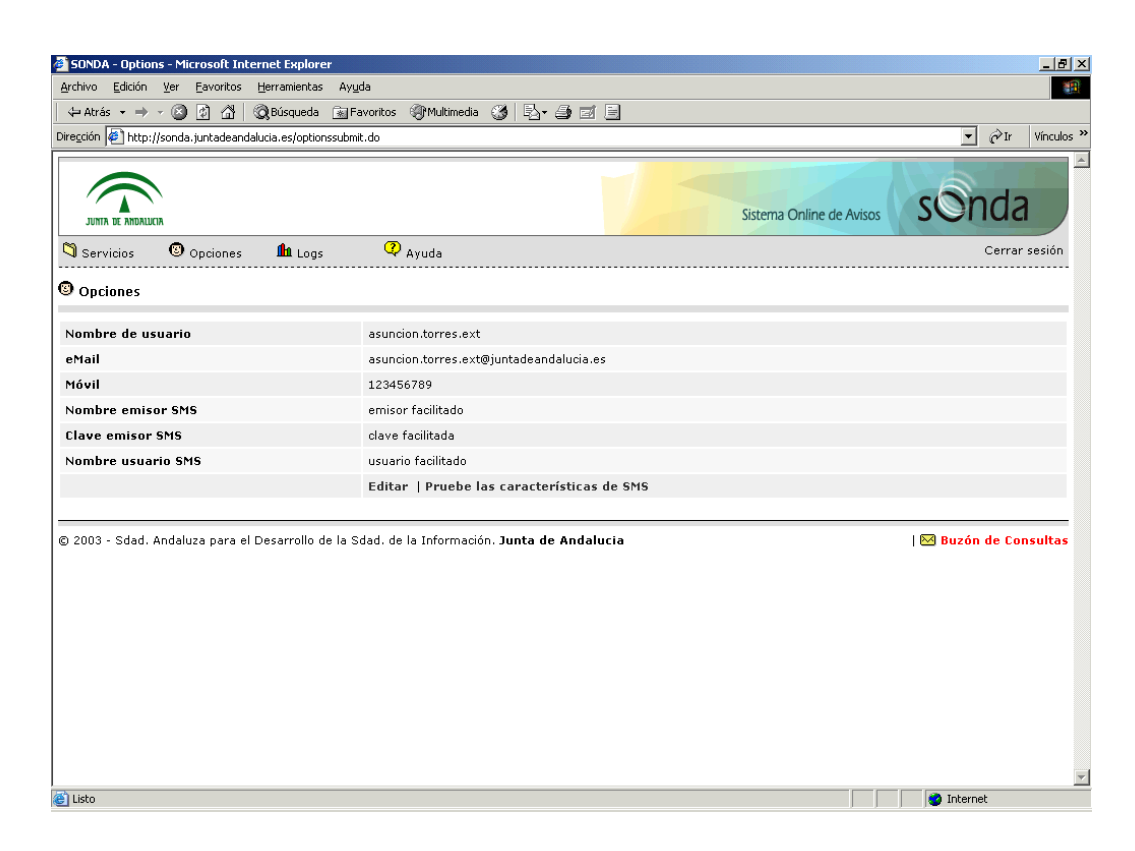

Los administradores pueden ser notificados de las caídas de las distintas aplicaciones bien por correo, bien por SMS o por ambos. Para la notificación por email será necesario proporcionarle a SONDA una dirección de correo válida. Para la notificación por SMS será necesario que el organismo tenga suscrito un acuerdo de uso de la plataforma corporativa de envío de mensajes SMS con SADESI. Una vez suscrito este acuerdo el organismo podrá configurar SONDA con los parámetros facilitados por SADESI para el envío de los mensajes cortos.

Una vez que las preferencias de las alertas por SMS estén configuradas el administrador puede probar su correcto funcionamiento utilizando el botón 'Prueba las características SMS'. Con este botón el sistema mandará un mensaje de prueba al teléfono detallado y utilizando las preferencias seleccionadas.

<span id="page-5-0"></span>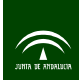

 **4. Servicios.** 

Dentro de SONDA llamaremos 'Servicio' a cada una de las aplicaciones que vamos a configurar para poder ser monitorizadas. Al comienzo del sistema el administrador no tendrá ningún servicio dado de alta o tendrá aquellos que se hayan dado de alta como comunes para todos los administradores de la Junta de Andalucía.

La pantalla inicial de servicios sería así:

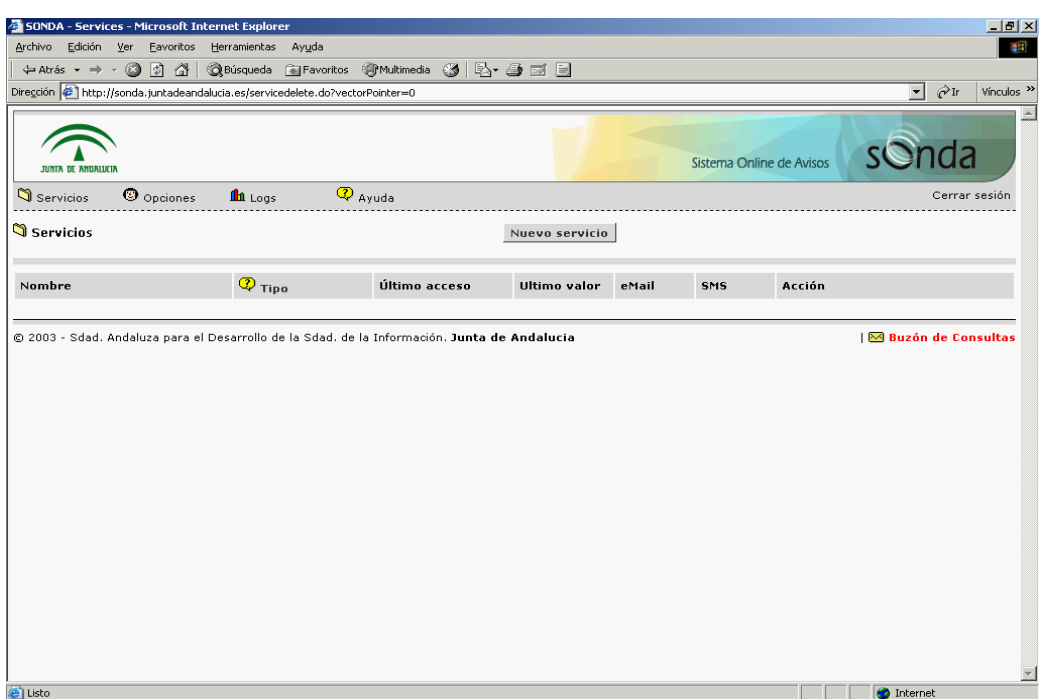

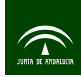

Para la creación de un nuevo servicio se debe pulsar sobre el botón superior de 'Nuevo servicio' y aparecerá una pantalla como la siguiente:

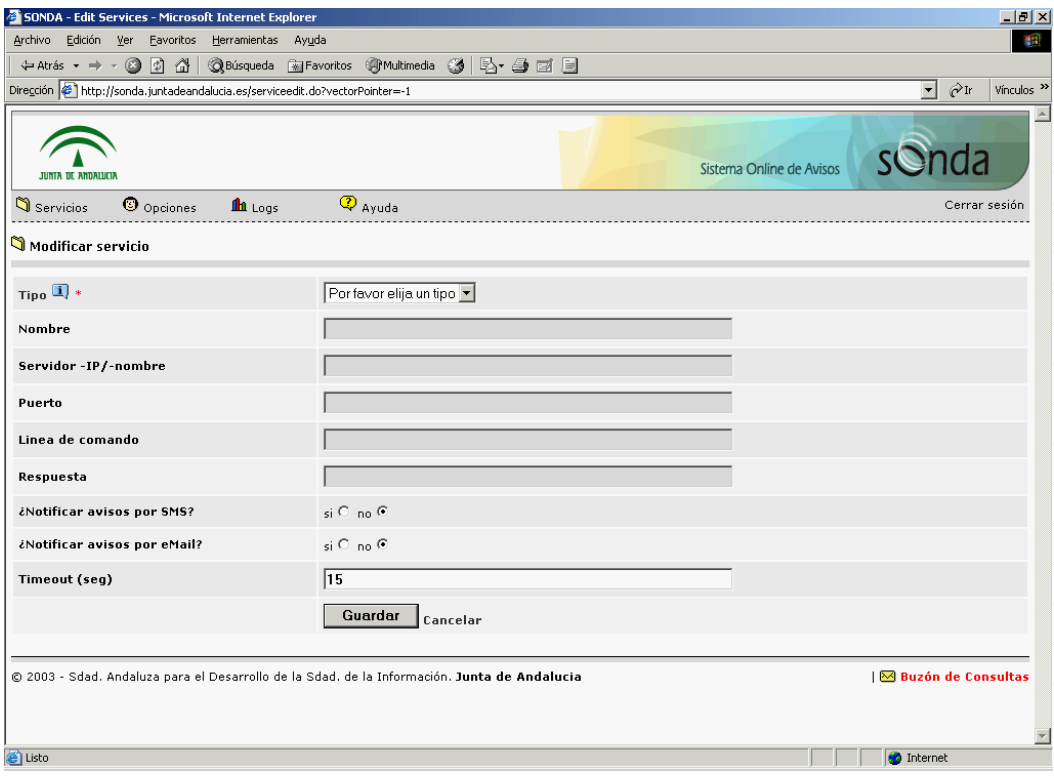

En ella el administrador deberá proporcionar los siguientes datos:

- Tipo: selecciona el protocolo usado para hacer el "chequeo de vida" de la aplicación. Más adelante se detallarán todos los tipos disponibles y su funcionalidad.
- Nombre: el nombre del servicio.
- Servidor (IP/nombre): indica la dirección IP o el nombre del servidor donde se encuentra la aplicación. El nombre del servidor debe estar dado de alta en los DNS internos de RCJA para ser correcto.
- Puerto: el puerto por donde esta respondiendo la aplicación (dependerá en gran medida del servicio que estemos monitorizando).
- Línea de comando: se utiliza para indicar el comando que se le pasará al servidor monitorizado para hacer el "chequeo de vida".
- Respuesta: indicará la respuesta esperada por SONDA para la línea de comando anterior. Estos dos últimos parámetros sólo se utilizarán para el tipo de servicio 'TCP' ya que el resto de tipos tienen determinados claramente el comando y la respuesta necesarios.
- ¿Notificar avisos por SMS?: permitirá activar el envío de alertas por SMS para este servicio. Será necesario que el administrador tenga bien configuradas las preferencias de la pasarela SMS.
- ¿Notificar avisos por email?. Permitirá activar el envío de alertas por email. Será necesario que el administrador tenga bien configuradas las preferencias de envío de correo. Es interesante resaltar que el administrador podrá personalizar los niveles de alertas que desee para cada servicio y no tener una configuración idéntica para todos.

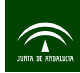

• Timeout: configura el tiempo que estará SONDA esperando la respuesta de la aplicación chequeada. Es importante seleccionar un valor adecuado para este parámetro ya que sino aplicaciones que tienen una respuesta lenta pueden marcarse como erróneas cuando realmente están funcionando. Por defecto se ha determinado un valor medio de 15 segundos.

Dependiendo del tipo de servicio elegido serán necesarios rellenar todos los datos o sólo una parte de ellos.

Los tipos de protocolos permitidos actualmente por SONDA para la monitorización de aplicaciones son:

- HTTP: Chequeo producido mediante petición HTTP (o HTTPS). Si el valor enviado como respuesta es <400 indica que la conexión con el servidor ha sido acertada, en caso contrario, habrá ocurrido algún error.
- LDAP: Chequeo producido mediante petición LDAP. Sólo en el caso en que se haya podido conectar con el servidor la respuesta será "OK", en caso contrario, SONDA dará por respuesta un mensaje de error.
- SMTP: Chequeo mediante petición SMTP al servidor de correo. SONDA esperará recibir como respuesta un valor <300.
- POP3: Chequeo mediante petición POP3. Intentará conectar a un servidor POP3 para verificar que este funciona correctamente. SONDA esperará obtener una respuesta que comience por el signo '+' para confirmar que el servidor esta funcionando.
- POP3 autenticación: idéntico al anterior excepto que se permite indicar el usuario y la clave necesarias para autenticar a un usuario en concreto.
- IMAP4: Chequeo mediante petición IMAP4. Se esperará un comando 'OK' como respuesta del servidor IMAP4 para considerar que funciona correctamente.
- IMAP autenticación: idéntico al anterior excepto que se permite indicar el usuario y la clave necesarias para autenticar a un usuario en concreto.
- TCP: Chequeo producido mediante petición genérica TCP. Este es el tipo más genérico de todos, con el se podrían construir los demás tipos. Con este tipo será necesario indicar el comando que SONDA pasará al servidor y la respuesta que consideraremos como correcta.

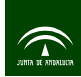

Una vez dado de alta el nuevo servicio se tendrá algo parecido a lo siguiente en la pantalla principal de servicios:

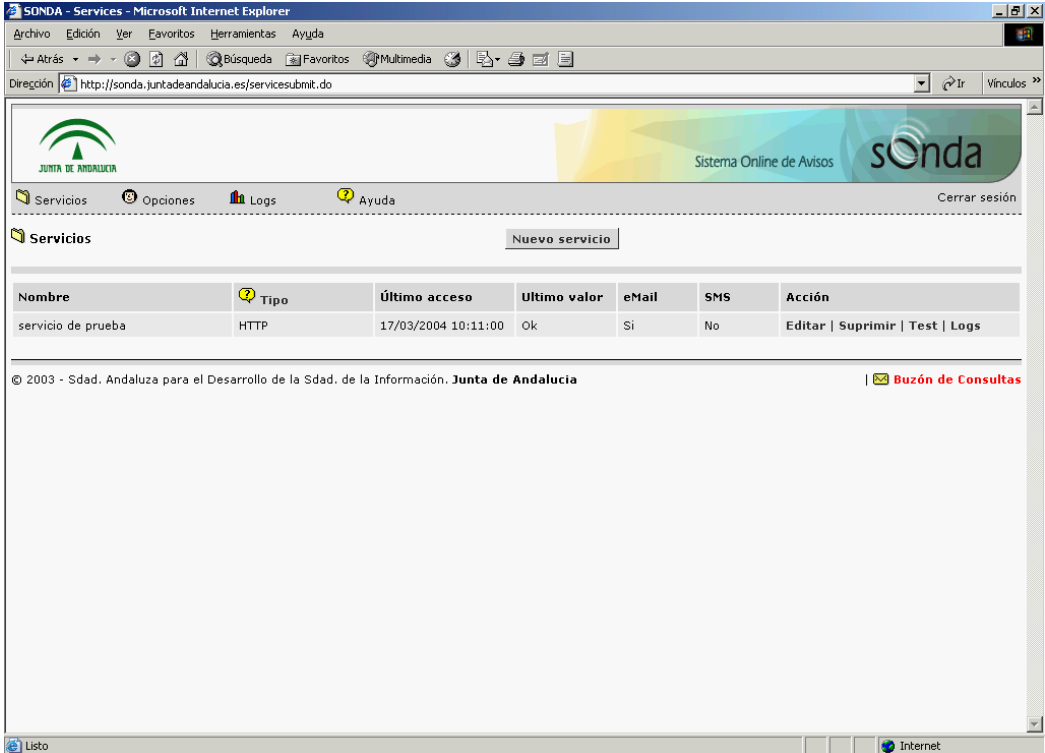

En este pantalla aparecerá una línea por cada uno de los servicios que se hayan dado de alta en SONDA para ese administrador. En cada línea se muestra el nombre del servicio, el tipo, la última vez que se chequeo, el último valor devuelto, si se notifican las alertas por email o SMS y las distintas acciones que podemos hacer con ese servicio. Si el último valor de un servicio se consideró erróneo entonces la línea vendrá resaltada en color rojo para ser más visible.

La pantalla se refrescará automáticamente cada cierto intervalo de tiempo, por lo que no es necesario ir actualizándola manualmente.

Las posibles acciones a realizar sobre un servicio serán:

- Editar: para modificar alguno de los datos iniciales de configuración del servicio.
- Suprimir: para borrar el servicio.
- Test: para realizar un chequeo sobre ese servicio en ese instante de tiempo. Si se produce algún cambio de estado en el servicio este será notificado por email o SMS si esta configurado para ello.
- Logs: para ver el histórico de estados por los que ha ido pasando el servicio.

Existen servicios comunes a todos los organismos que utilicen el sistema y que son publicados por el administrador de SONDA. Estos servicios no pueden editarse ni borrarse y sólo están accesibles en modo lectura. Por coherencia es necesario que aquellos servicios comunes a más de un organismo sean dados de alta utilizando este modelo para no caer en duplicidades de chequeos.

<span id="page-9-0"></span>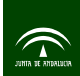

#### **5. Logs**

En el apartado "Logs" del menú principal, SONDA pone a nuestro alcance un registro histórico de todos los errores que se han producido para cada uno de los servicios registrados. Como se ve en la imagen siguiente el administrador podrá seleccionar cual de sus servicios es el que quiere consultar en cada momento.

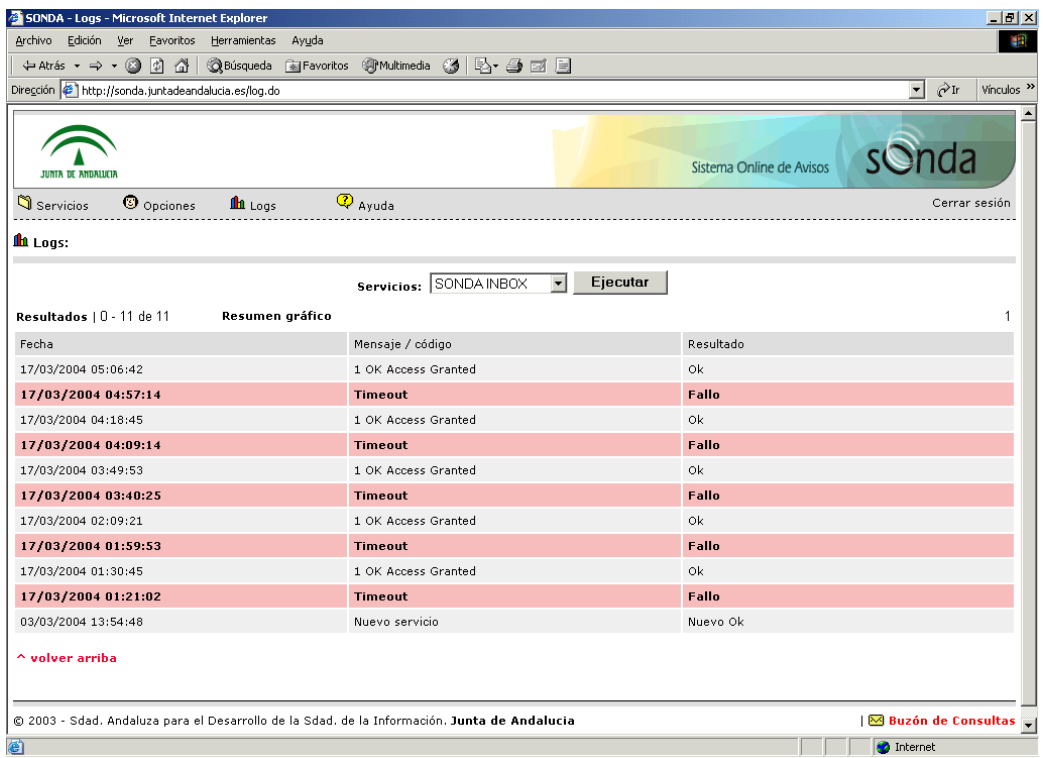

El log vendrá ordenado por la primera columna, que nos marca la fecha del evento registrado. A continuación se muestra el mensaje o el código obtenido en el chequeo del servicio y el resultado que se le da a esa respuesta.

Los posibles resultados en las líneas de log son:

- OK: cuando la respuesta es correcta.
- Fallo: cuando es errónea.
- Nuevo OK: cuando es correcta y es la primera vez que se chequea el servicio.
- Nuevo fallo: cuando es errónea y es la primera vez que se chequea el servicio.
- Sonda no disponible: cuando SONDA no esta funcionando.
- Sonda disponible: cuando SONDA vuelve a funcionar tras haber estado inactivo.
- Sonda SMS error: cuando SONDA encuentra algún fallo en la emisión del SMS.

Si la respuesta ha sido errónea se marcará la línea en color rojo para que resalte con mayor facilidad. Es importante resaltar que sólo se registran los eventos que producen un cambio de estado del servicio. Si la siguiente vez que se consulta un servicio su estado no ha cambiado entonces no se registra ese evento en el sistema.

Es posible también que la propia aplicación SONDA este funcionando erróneamente o esté caída. Este tipo de situaciones también tienen reflejo en los logs para no producir confusión en los administradores. Si SONDA detecta que no esta funcionando correctamente o que se ha caído se introduce un registro en los logs determinando el período de tiempo de esta situación. Por lo tanto durante este tiempo no se tienen noticias de las aplicaciones que se monitorizan, pueden estar funcionando correctamente o no.

Toda la información contenida en el log de un servicio puede mostrarse gráficamente para una comprensión más sencilla. Para ello basta con pulsar el botón de 'Resumen Gráfico' que aparece al principio de los resultados. El administrador deberá proporcionar el intervalo de tiempo que quiere consultar y le aparecerá un gráfico explicativo como el siguiente.

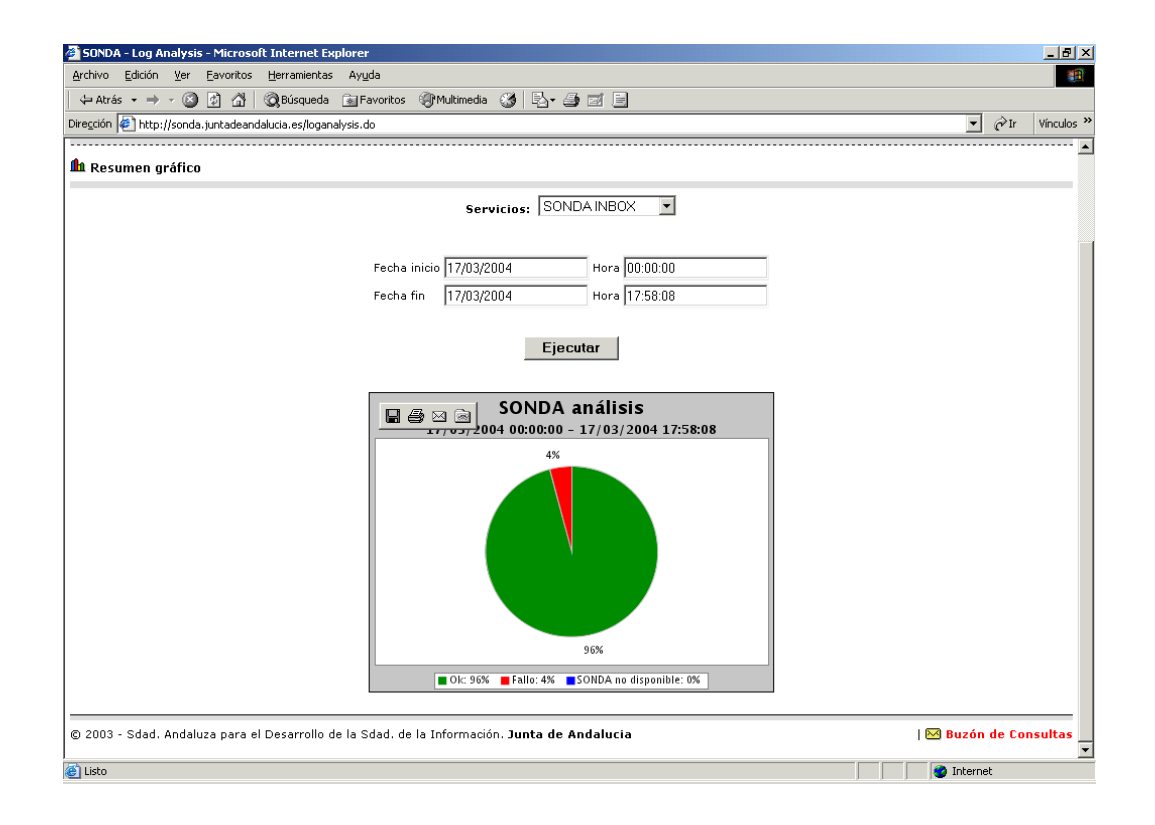